CRM INFO

How to configure caller recognition and screen-pop for:

# JobDiva

Supported versions: JobDiva Contact replication method: None Screen pop method: URL

### Prerequisites

No prerequisites are required.

#### Notes

JobDiva can be configured to use the <u>tel://</u> protocol for outbound dialing. To enable it, go to the team profile under "Settings -> My Team -> Profile" and select CloudCTI as shown in the screenshot below.

Z Allow all Users to use VOIP features. ShoreTel MITEL VITEL LiveOps Monmouth Vonage VOIP OFFICE Sonetel CloudCTI Other

Once enabled, a phone icon will appear next to the phone number in your contact list. On the first click your browser may ask permission to switch applications, like Chrome in the screenshot below. Please tick the box to let your browser remember your choice. Then, if you have installed the client 'MakeCall' is listed to handle the tel: protocol. Select it and make sure the 'Always use this app' option is ticked. After these steps phone numbers in JobDiva can be called with one click.

| Always open these types of links in the associated app |                  |        |  |  |  |
|--------------------------------------------------------|------------------|--------|--|--|--|
|                                                        | Open Pick an app | Cancel |  |  |  |
|                                                        |                  |        |  |  |  |

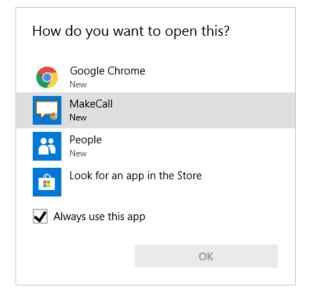

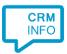

## Configuration steps

1) Start by clicking 'Add application' in the Recognition Configuration Tool. From the list of applications, choose 'JobDiva', as shown below.

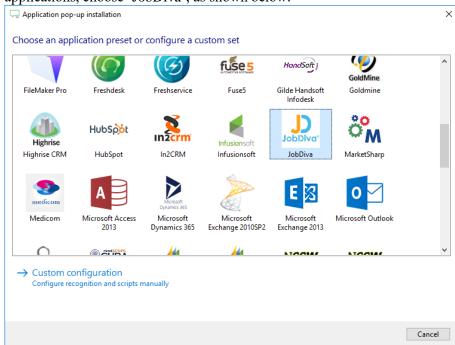

2) No configuration is required here. Click 'Next' to continue.

| Application pop-up installation                                                                       | × |
|----------------------------------------------------------------------------------------------------|---|
| JobDiva CRM 💼                                                                                         |   |
| You do not need to configure a recognition data source. The script only requires the caller's number. |   |
|                                                                                                    |   |
|                                                                                                    |   |
|                                                                                                    |   |
|                                                                                                    |   |
|                                                                                                    |   |
|                                                                                                    |   |
|                                                                                                    |   |
|                                                                                                    |   |
|                                                                                                    |   |
|                                                                                                    |   |
|                                                                                                    |   |
|                                                                                                    |   |
|                                                                                                    |   |
| Back Next Cancel                                                                                      |   |

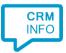

3) The URL to the JobDiva's searchbyphone script has been preset. No further configuration is required. Click 'Next' to continue. Please ensure the correct domain is specified: www1.jobdiva.com (default), www2.jobdiva.com, or www1.jobdiva.co.uk.

|                                                                      | [www2.jobdiva.com] or [www1.jobdiva.co<br>ened. No further configuration is required | o.uk] for the United Kingdom. If a single match is found<br>I. |
|----------------------------------------------------------------------|--------------------------------------------------------------------------------------|----------------------------------------------------------------|
| Script name                                                          | Show contact                                                                         |                                                                |
| Webpage                                                              | https://www1.jobdiva.com/e                                                           | employers/myactivities/contactmgr/searchrecordsbypho           |
| Device number<br>Device name<br>Ddi number<br>Ddi name<br>Start time |                                                                                      |                                                                |
| Restore the default webpage                                          |                                                                                      |                                                                |

4) Optionally, additional scripts may be configured for the incoming call notification. Otherwise, click 'Next' to continue.

| C Application pop-up installation                                                                                                    | ×      |
|----------------------------------------------------------------------------------------------------|--------|
| Which actions do you want to perform?<br>The 'Show in JobDiva' script is pre-configured for JobDiva. Optionally, you can add extra scripts to the incoming call notification. |        |
| Show contact<br>Open JobDiva and match the caller's number to show the contact page                                                                                           | Ê      |
| → Add a new script<br>Choose from a list of predefined scripts or create a custom script                                                                                      |        |
|                                                                                                    |        |
|                                                                                                    |        |
|                                                                                                    |        |
|                                                                                                    |        |
|                                                                                                    |        |
|                                                                                                    |        |
|                                                                                                    |        |
| Back Next C                                                                                                    | Cancel |

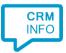

## 5) Check the configuration summary and click finish to add the integration with JobDiva.

| 🗔 Application pop-up installation                                                                                                    | ×   |
|----------------------------------------------------------------------------------------------------|-----|
| Summary                                                                                                    |     |
| Application                                                                                                    |     |
| JobDiva                                                                                                    |     |
| Recognition                                                                                                    |     |
| No recognition has been configured                                                                                                    |     |
| Scripts                                                                                                    |     |
| Show contact: Open webpage<br>https://www2.jobdiva.com/employers/myactivities/contactmgr/searchrecordsbyphone.jsp?ANI=#(Caller number) |     |
|                                                                                                    |     |
|                                                                                                    |     |
|                                                                                                    |     |
|                                                                                                    |     |
|                                                                                                    |     |
|                                                                                                    |     |
|                                                                                                    |     |
|                                                                                                    |     |
| Back Finish Car                                                                                                    | cel |